### ФГБОУ ВО БРЯНСКИЙ ГОСУДАРСТВЕННЫЙ АГРАРНЫЙ УНИВЕРСИТЕТ

Кафедра математики, физики и информатики

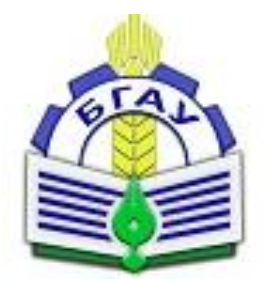

# МЕТОДИЧЕСКИЕ УКАЗАНИЯ И ЗАДАНИЯ УЧЕБНАЯ ПРАКТИКА

## по получению первичных профессиональных умений и навыков

### **Направления подготовки**

15.03.04 «*Автоматизация технологических процессов и производств*»

**Квалификация (степень) выпускника** *бакалавр*

**Форма обучения** *очная*

**Институт** *энергетики и природопользования*

**Брянская область, 2017**

УДК 002.5/6:681.5(076) ББК 32.81:40.7 П 30

**Петракова Н.В.** Методические указания и задания по учебной практике по получению первичных профессиональных умений и навыков для студентов направления подготовки 15.03.04 «Автоматизация технологических процессов и производств» очной формы обучения./Н.В. Петракова. – Брянск. Издательство БГАУ, 2017 - 28 с.

Методические указания и задания по учебной практике по получению первичных профессиональных умений и навыков разработаны для студентов, обучающихся по направлению подготовки 15.03.04 «Автоматизация технологических процессов и производств» очной формы обучения.

Методические указания содержат цели, задачи учебной практики, требования к порядку организации и проведению практики, содержанию, оформлению отчетности, а также критерии оценки прохождения практики и защиты отчетов.

**Рецензент**: доцент кафедры математики, физики и информатики, к.т.н. Верезубова Н.А.

> © Н.В. Петракова, 2017 © Брянский ГАУ, 2017

## **СОДЕРЖАНИЕ**

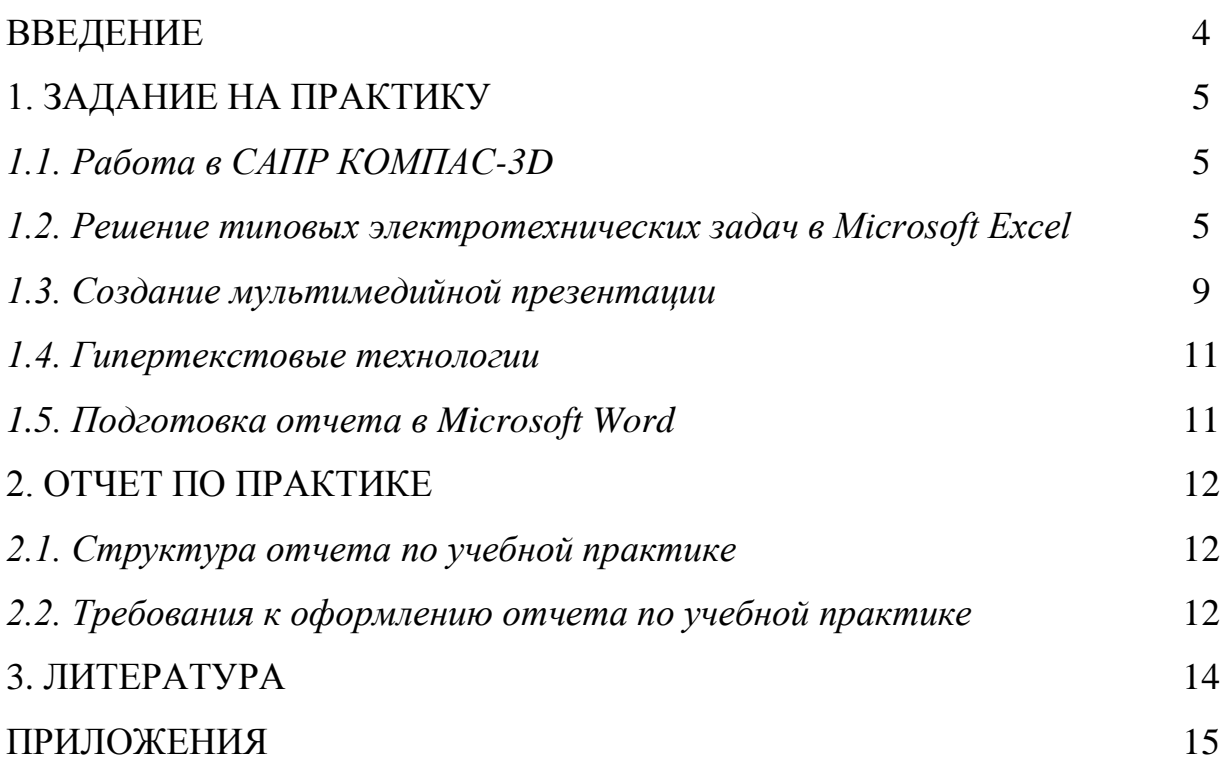

### **ВВЕДЕНИЕ**

В современных условиях требования рынка труда к выпускникам вузов значительно выросли, что потребовало создания последовательной, научнообоснованной системы подготовки кадров, важное место в которой отводится практической форме обучения.

Эффективно организованная учебная практика сокращает разрыв между теоретическим обучением и практической деятельностью специалистов. В процессе прохождения практики развиваются профессиональные компетенции будущих специалистов.

Учебная практика студентов-бакалавров является составной частью основной профессиональной образовательной программы высшего образования (ОПОП ВО) и представляет собой одну из форм организации учебного процесса, заключающуюся в профессионально-практической подготовке обучающихся, содействует закреплению теоретических знаний.

Раздел основной профессиональной образовательной программы бакалавриата «Учебная практика» является обязательным и представляет собой вид учебных занятий, непосредственно ориентированных на профессионально-практическую подготовку студентов.

Учебная практика проводится для приобретения студентами практических навыков работы по направлению подготовки, формирования умений принимать самостоятельные решения на конкретных участках работы в реальных условиях, формирования у студентов целостного представления о содержании, видах и формах профессиональной деятельности.

Практика организуется и проводится на основе программы, в которой определен перечень рассматриваемых вопросов и необходимых для выполнения заданий.

Сроки проведения практики устанавливаются в соответствии с учебным планом и графиком учебного процесса на соответствующий учебный год.

**Цель** учебной практики – развитие профессиональных компетенций, которые включают: закрепление и углубление теоретических знаний, полученных в процессе обучения в университете, приобретение необходимых практических умений и навыков работы в соответствии с выбранным направлением профессиональной подготовки.

### **1. ЗАДАНИЕ НА ПРАКТИКУ**

Задания выдаются студентам руководителем практики. Объем выполненных заданий не должен превышать 10-15 страниц отчета по практике, включая приложения.

Типовое задание по учебной практике состоит из трех частей:

- 1. изучение основ работы в системе автоматизированного проектирования КОМПАС-3D;
- 2. решение прикладных задач в Microsoft Excel;
- 3. подготовка отчета по учебной практике в Microsoft Word.

### *1.1. Работа в САПР КОМПАС-3D*

*Задание 1*. Начертить схему цепи синусоидального тока в программе КОМПАС-3D. Студент самостоятельно подбирает электрическую схему и согласовывает ее с руководителем практики. По согласованию с руководителем возможно выполнение данного задания в других аналогичных САПР (AutoCAD и пр.).

В отчете сделать краткое описание выполненной работы, чертеж электрической схемы разместить в приложении.

#### *1.2. Решение типовых электротехнических задач в Microsoft Excel*

*Задание 2.* Пусть имеется генератор постоянного тока с ЭДС (Е) и внутренним сопротивлением (r) (рис. 1).

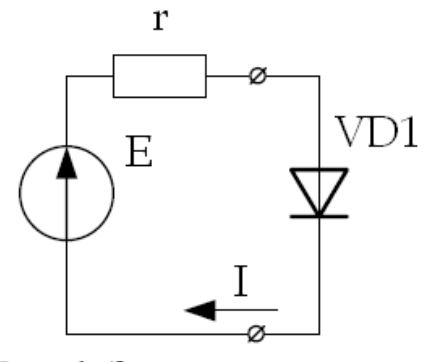

*Рис. 1. Электрическая схема*

К генератору подключен идеальный диод VD1. По цепи протекает ток I. Температура диода Т = 300 К. Обратный ток диода  $I_0 = 10 \cdot 10^{-18}$  А. Исходные данные по варианту приведены в таблице 1.

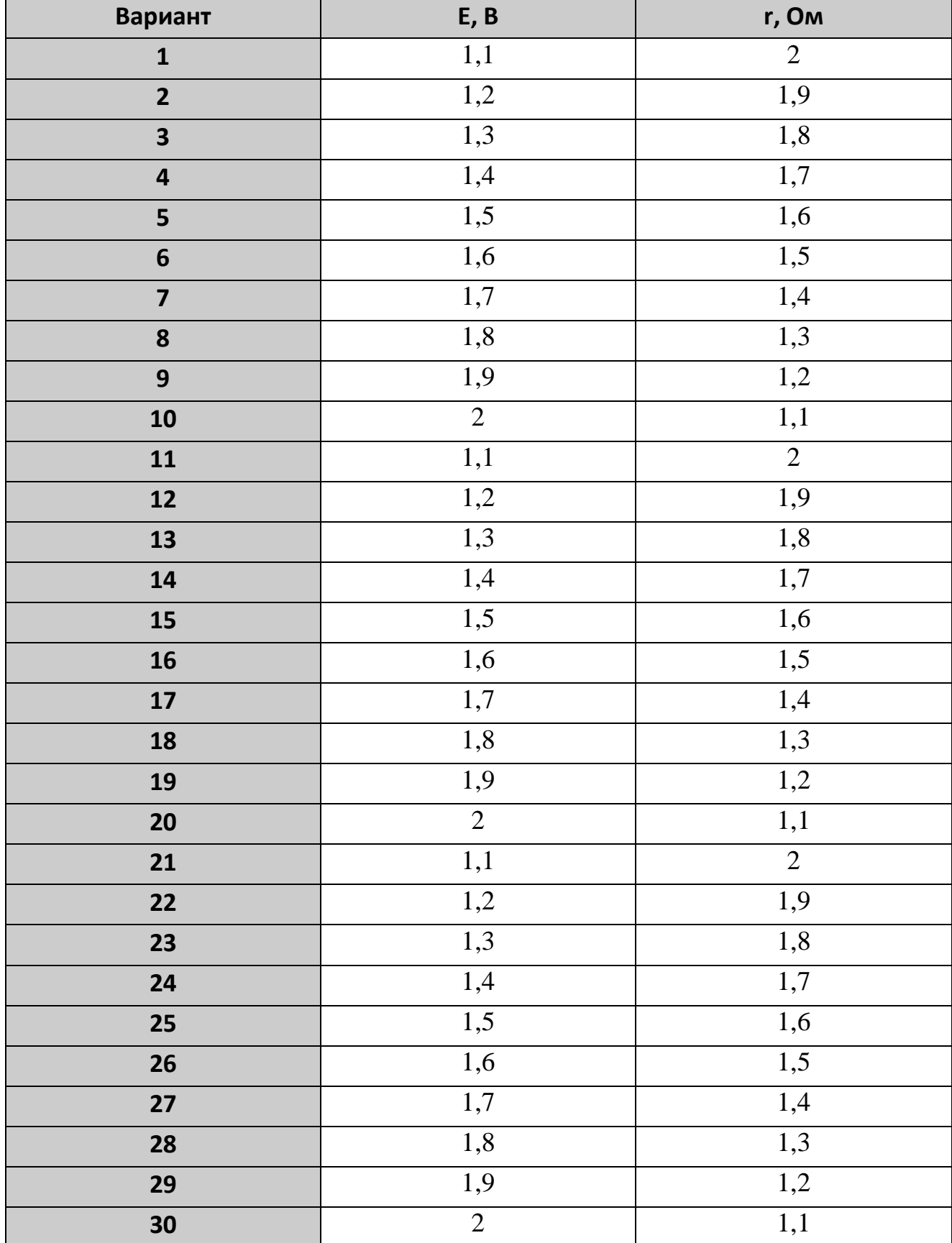

### **Таблица 1. ВАРИАНТЫ ЗАДАНИЙ**

Требуется графическим способом определить напряжение и мощность на диоде, ток в цепи. Задание выполнить в Microsoft Excel.

Пример подробного описания и оформления задания 2 приведен в Приложении 4.

*Задание 3.* Дана электрическая цепь (рис. 2), состоящая из трех ветвей. Известны величины ЭДС источников и сопротивлений в каждой ветви. Исходные данные по вариантам приведены в таблице 2.

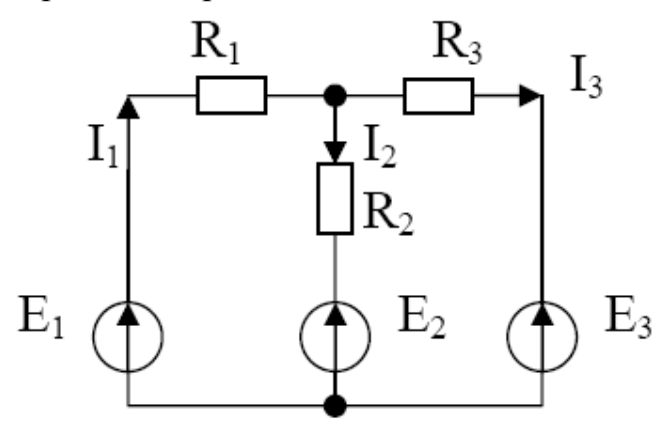

*Рис. 2. Цепь постоянного тока*

В MS Excel рассчитать токи, протекающие в каждой ветви, методами обратной матрицы и методом Крамера.

Выполнить проверку полученного результата методом обратной матрицы по I закону Кирхгофа (по трем уравнениям системы).

Пример выполнения задания приведен в Приложении 5.

| Вариант                 | $E_1$ , B | $E_2$ , B      | $E_3$ , B      | $R_1$ , Om     | $R_2$ , O <sub>M</sub> | $R_3$ , Om     |
|-------------------------|-----------|----------------|----------------|----------------|------------------------|----------------|
| $\mathbf{1}$            | 11        | 5              | 4              | 1              | $\overline{2}$         | 4              |
| $\overline{2}$          | 10        | 5              | $\overline{4}$ |                | 1                      | $\overline{2}$ |
| $\overline{\mathbf{3}}$ | 12        | $\overline{4}$ | 3              | 1              | $\overline{2}$         | $\overline{2}$ |
| $\overline{\mathbf{4}}$ | 14        | $\overline{7}$ | 8              |                | $\overline{2}$         | 1              |
| 5                       | 15        | 10             | 9              |                | $\overline{2}$         | 3              |
| 6                       | 15        | 11             | 10             |                | $\overline{2}$         | $\overline{2}$ |
| $\overline{7}$          | 11        | 3              | 6              | 1              | $\overline{2}$         | $\overline{2}$ |
| 8                       | 10        | 5              | $\overline{4}$ |                | 3                      | 3              |
| 9                       | 10        | $\overline{7}$ | 5              |                | 1                      | 1              |
| 10                      | 9         | $\overline{4}$ | 5              | $\overline{2}$ | $\overline{2}$         | $\overline{2}$ |
| 11                      | 11        | 5              | $\overline{4}$ |                | $\overline{2}$         | $\overline{4}$ |
| 12                      | 10        | 5              | $\overline{4}$ | $\mathbf{1}$   | 1                      | $\overline{2}$ |
| 13                      | 12        | 4              | 3              |                | $\overline{2}$         | $\overline{2}$ |
| 14                      | 14        | 7              | 8              |                | $\overline{2}$         | 1              |
| 15                      | 15        | 10             | 9              | $\mathbf{1}$   | $\overline{2}$         | 3              |

**Таблица 2. ВАРИАНТЫ ЗАДАНИЙ**

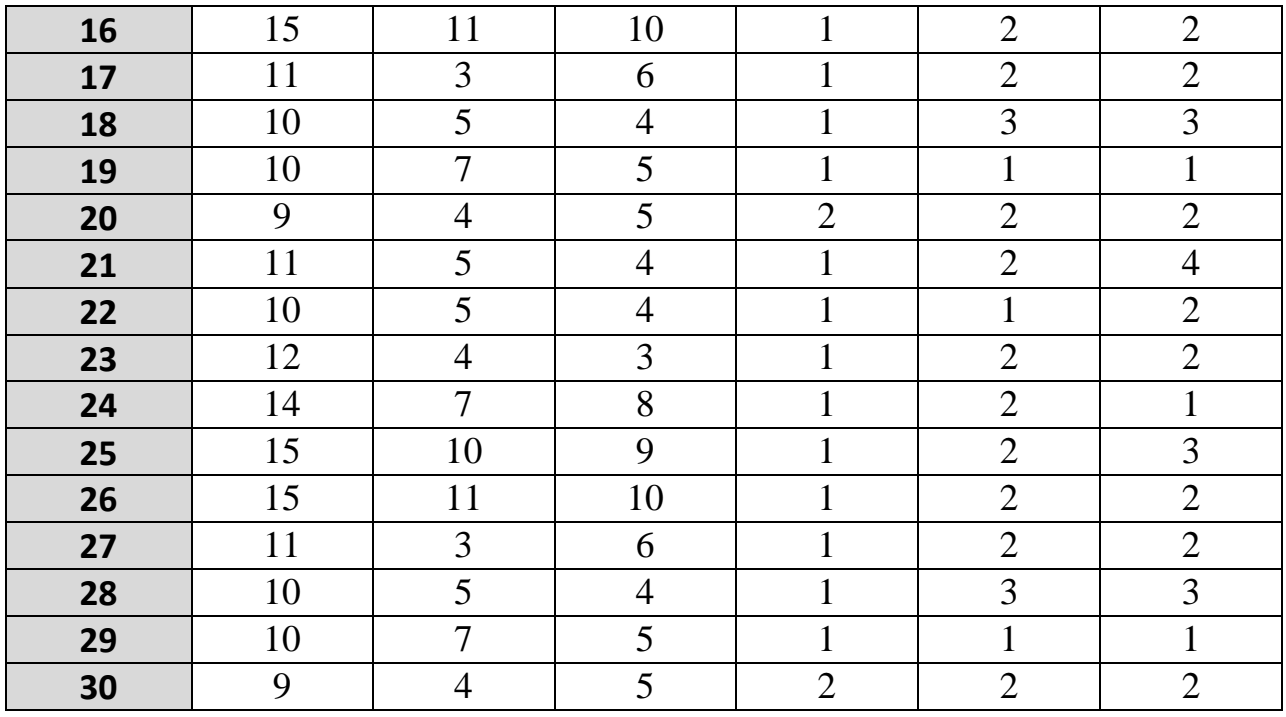

*Задание 4.* Рассчитать амортизацию оборудования с начальной стоимостью S руб., которое эксплуатировалось n лет и имеет теперь ликвидную стоимость SL, руб.

Исходные данные по варианту приведены в таблице 3.

| Вариант                 | S, py6. | n, лет         | SL, py6. |
|-------------------------|---------|----------------|----------|
| $\mathbf{1}$            | 100000  | 5              | 10000    |
| $\overline{2}$          | 105000  | 6              | 11000    |
| 3                       | 110000  | $\overline{7}$ | 12000    |
| $\overline{\mathbf{4}}$ | 115000  | 8              | 13000    |
| 5                       | 120000  | 9              | 14000    |
| 6                       | 125000  | 10             | 15000    |
| $\overline{7}$          | 130000  | 5              | 16000    |
| 8                       | 135000  | 6              | 17000    |
| 9                       | 140000  | $\overline{7}$ | 18000    |
| 10                      | 145000  | 8              | 19000    |
| 11                      | 150000  | 9              | 20000    |
| 12                      | 155000  | 10             | 21000    |
| 13                      | 100000  | 5              | 10000    |
| 14                      | 105000  | 6              | 11000    |

**Таблица 3. ВАРИАНТЫ ЗАДАНИЙ**

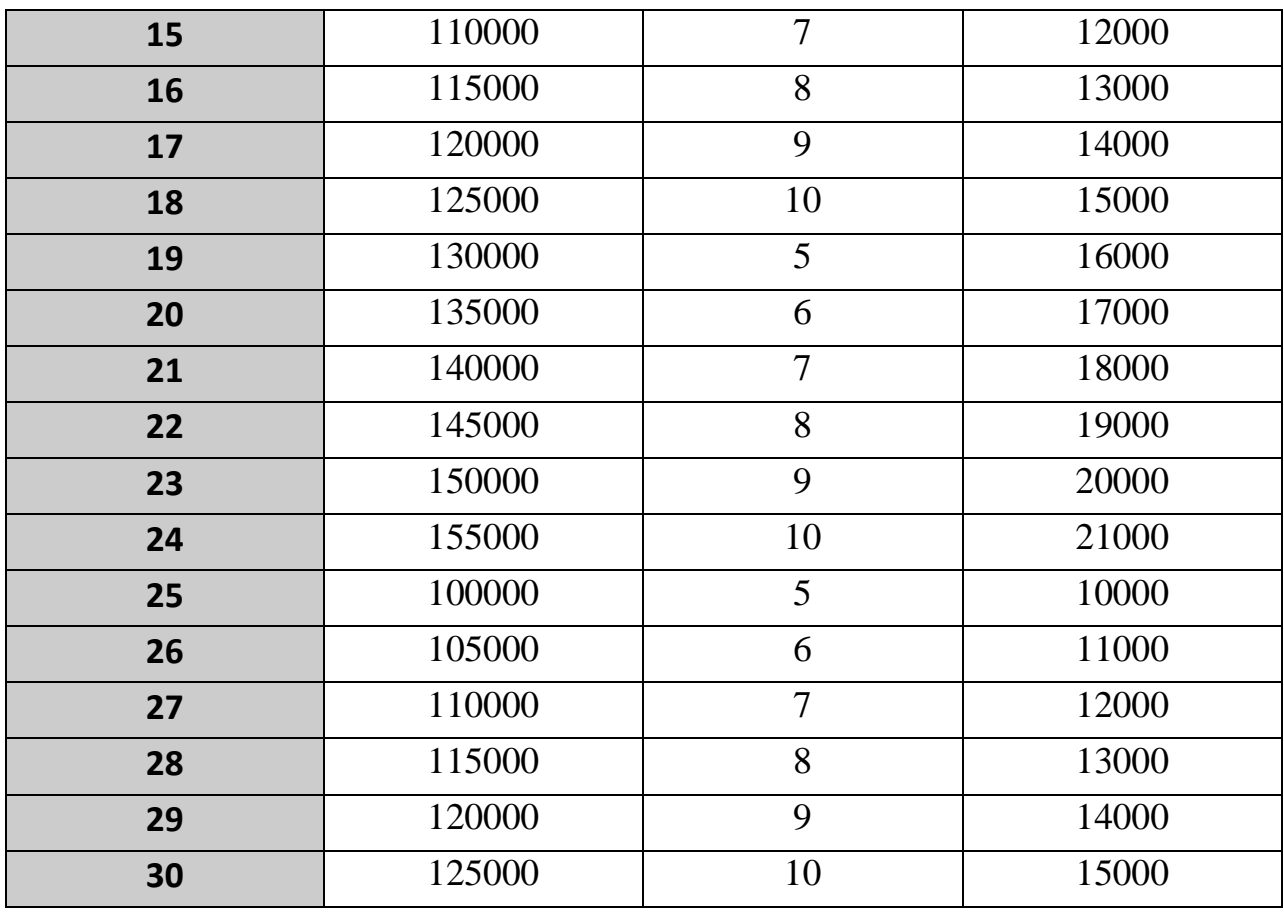

Расчет амортизации выполнить за каждый год, используя разные методы расчета амортизационных отчислений.

Представить результаты расчета графически в виде гистограммы. Пример выполнения задания приведен в Приложении 6.

### *1.3. Создание мультимедийной презентации*

*Задание 5.* Создать мультимедийную презентацию на тему: «Моя профессия – мое будущее». Информацию для презентации найти с помощью интернет-ресурсов.

*Форма выполнения задания*: презентация в электронном виде.

В приложении представить несколько слайдов презентации.

Презентации должны быть выполнены с соблюдением указанных ниже требований.

### **Требования к презентации**

На первом слайде размещается:

- название презентации;
- автор: ФИО, группа, название учебного учреждения (соавторы указываются в алфавитном порядке);
- год.

На втором слайде указывается содержание работы, которое лучше оформить в виде гиперссылок (для интерактивности презентации).

На последнем слайде указывается список используемой литературы в соответствии с требованиями, интернет-ресурсы указываются в последнюю очередь.

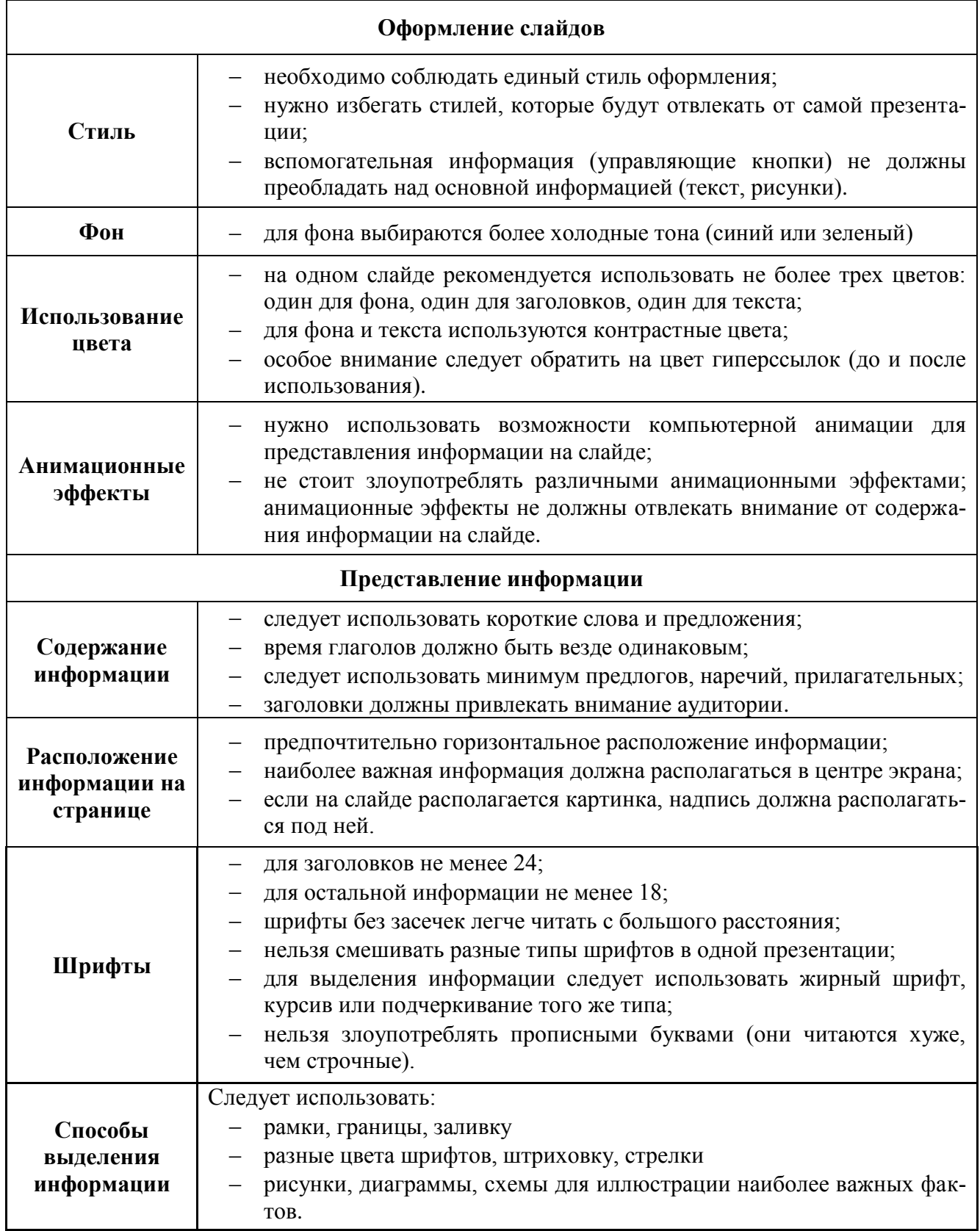

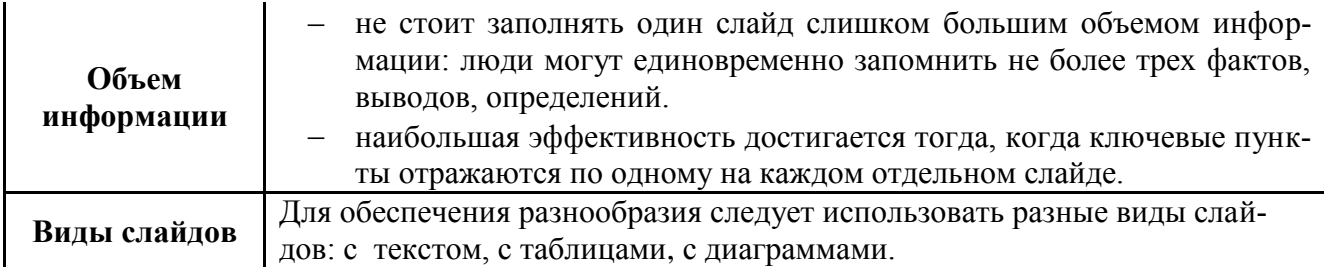

### *1.4. Гипертекстовые технологии*

### *Задание 6.*

- 1. Создать HTML документы по направлению подготовки факультета энергетики и природопользованию средствами текстового процессора MS Word.
- 2. Оформить каждый документ в соответствии с его содержанием и целью работы.
- 3. На основе референтных и организационных отношений построить гипертекстовую модель текста.
- 4. Выполненное задание сдать в электронном виде.
- 5. В отчете представить гипертекстовую модель текста.

### *1.5. Подготовка отчета в Microsoft Word*

По завершению выполнения заданий по учебной практике необходимо оформить отчет в текстовом процессоре Microsoft Word, распечатать и сдать руководителю практики.

Форматирование документа должно быть выполнено только с использованием предназначенных для этого инструментов и функций текстового процессора Microsoft Word (выравнивание, списки, заголовки, отступы, интервалы и т.п.).

### **2. ОТЧЕТ ПО ПРАКТИКЕ**

### *2.1. Структура отчета по практике*

- Титульный лист (пример оформления в Приложении 1)
- Содержание
- Краткое описание выполненных заданий: каждый раздел оформляется в рамке с новой страницы (форма для основной надписи текстовых документов и спецификации представлена в Приложении 2)
- Литература
- Приложения

### *2.2. Требования к оформлению отчета по учебной практике*

Отчет должен быть выполнен на стандартных листах бумаги А4. При размещении текста на листе соблюдаются следующие требования ГОСТ 6.38- 90. Поля:

- верхнее 2 см;
- левое 3 см;
- нижнее  $-2$  см;
- правое 1,5 см

Шрифт Times New Roman, 14 пт, междустрочный интервал – одинарный, выравнивание абзаца – по ширине, величина абзацного отступа 1,25 мм.

Листы должны быть пронумерованы. Нумерация сквозная – на титульном листе номер не ставится, на последующих страницах номер проставляют в нижней части листа (справа).

Разделы нумеруются согласно требований ГОСТ 1.5-68 арабскими цифрами и разделяются точками.

Заголовки разделов выполняются с выравниванием абзаца – по центру (абзацный отступ 0 мм), начиная с нового листа. Таблицы, рисунки, формулы нумеруются последовательно арабскими цифрами в пределах раздела, если в отчете есть на них ссылки.

Для защиты результатов учебной практики студент может подготовить мультимедийную презентацию, являющийся приложением к отчёту. Презентация должна быть составлена так, чтобы доклад студента об основных результатах практики занял не более 5-6 минут. Презентация может содержать дополнительные материалы, которые могут потребоваться студенту при ответе на вопросы во время защиты учебной практики.

По результатам защиты отчета студенту ставится оценка, которая учитывает:

- полноту содержания и качество выполнения отчета;
- соответствие отчета программе практики и индивидуальному заданию;
- владение материалом отчета.

### *Основные критерии оценки отчетов по прохождению практики*

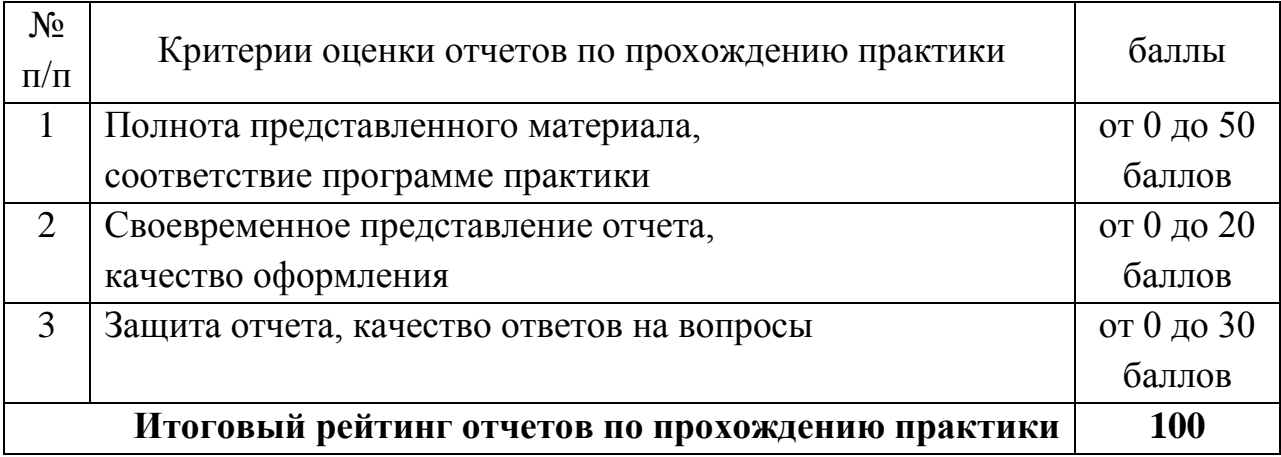

### **3. ЛИТЕРАТУРА**

- 1. Верезубова Н.А. Информатика. Учебное пособие по направлению подготовки бакалавров заочной формы обучения /Н.А. Верезубова, Н.В. Петракова – Брянск. Издательство БГАУ, 2015 - 141 с.
- 2. Верезубова Н.А., Петракова Н.В. Текстовый процессор Microsoft Word. Учебно-методическое пособие для студентов и аспирантов. – Брянск. Издательство БГСХА, 2009. – 80 с.
- 3. Петракова Н.В. Информационные технологии: Учебное пособие /Н.В. Петракова, Н.А. Верезубова – Брянск. Издательство Брянский ГАУ,  $2015. - 184$  c.
- 4. Петракова Н.В. Моделирование систем и процессов. Учебное пособие для бакалавров по направлению 220700 – Автоматизация технологических процессов и производств. – Брянск: Издательство БГСХА, 2014. – 120 с.
- 5. Петракова Н.В. Решение задач электроэнергетики в среде электронных таблиц. Брянск: Издательство БГСХА, 2014. – 76 с.
- 6. Петракова Н.В., Верезубова Н.А., Безик Д.А., Жиряков А.В. Инженерные и экономические расчеты в среде Microsoft Excel. Учебное пособие для студентов экономического, агроинженерного направления и аспирантов. – Брянск. Издательство БГСХА, 2012. – 188 с.

Образец титульного листа

### ФГБОУ ВО БРЯНСКИЙ ГОСУДАРСТВЕННЫЙ АГРАРНЫЙ УНИВЕРСИТЕТ

Кафедра математики, физики и информатики

### **OTHET**

### по учебной практике

«Практика по получению первичных профессиональных умений и навыков»

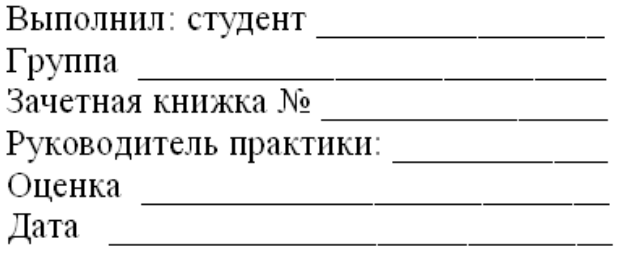

Брянская область 2017

## *Приложение 2*

### **Пример оформления дневника практики**

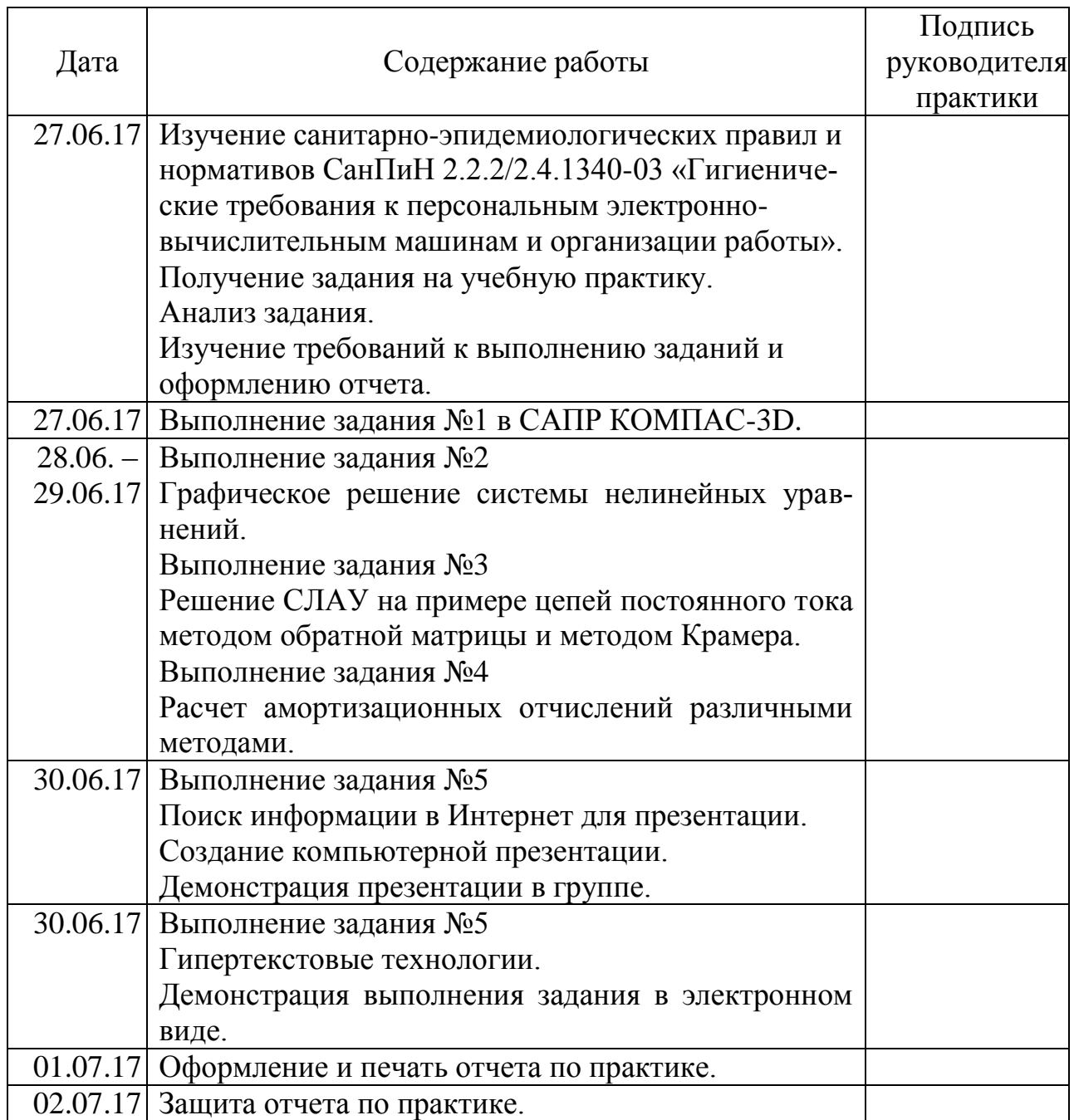

### *Приложение 3*

Форма для основной надписи текстовых документов и спецификации

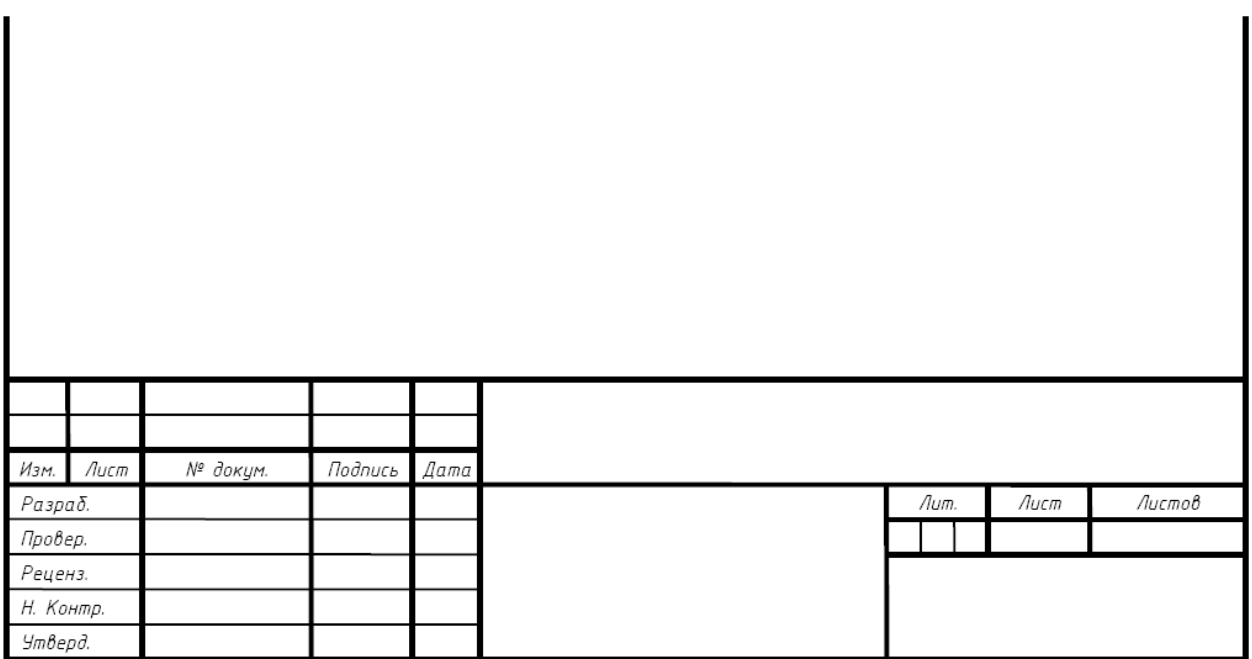

### Форма для основной надписи на последующих листах текстовых документов и спецификации

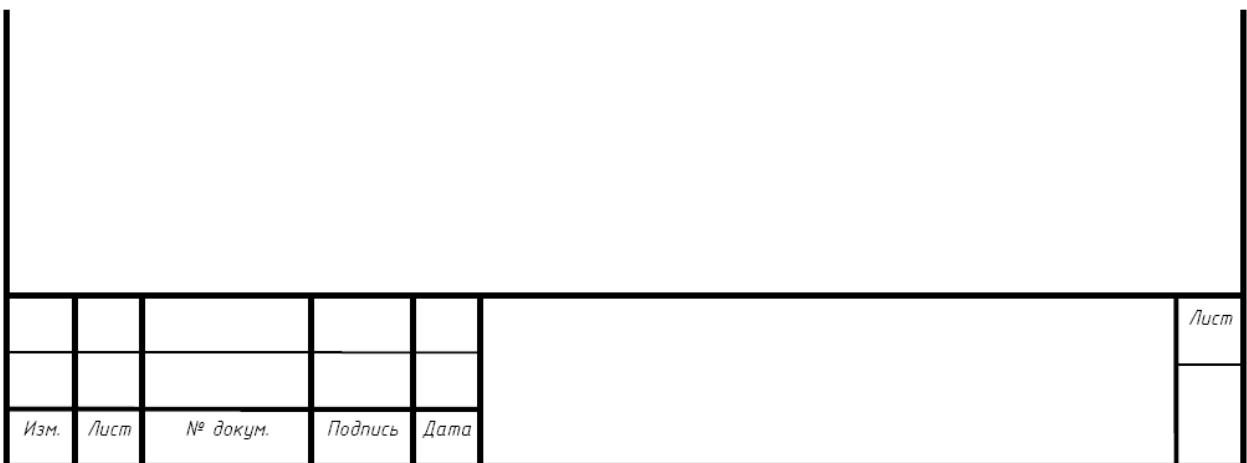

 $(1)$ 

 $(2)$ 

### 2. РЕШЕНИЕ ТИПОВЫХ ЭЛЕКТРОТЕХНИЧЕСКИХ ЗАДАЧ **B MICROSOFT EXCEL**

Задание 2. Пусть имеется генератор постоянного тока с ЭДС (Е) и внутренним сопротивлением (г) (рис. 2.1). К генератору подключен идеальный диод VD1. По цепи протекает ток I.

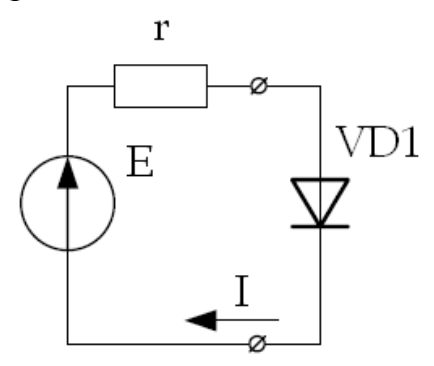

Рис. 2.1. Электрическая схема

Имеются следующие исходные данные:

ЭДС  $E = 1$  В

Сопротивление r = 1 Ом

Температура диода Т = 300 К

Обратный ток диода  $I_0 = 10 \cdot 10^{-18}$  А

Требуется графическим способом определить напряжение и мощность на диоде, ток в цепи.

### Получение системы нелинейных уравнений

Согласно второму закону Кирхгофа ЭДС генератора Е уравновешивается падением напряжения на сопротивлении г и напряжением на диоде VD1

$$
E = I \cdot r + U
$$

$$
I = \frac{E - U}{r}
$$

или

Вольтамперная характеристика диода описывается уравнением

$$
I = I_0 \cdot \left( e^{\frac{U \cdot q}{k \cdot T}} - 1 \right)
$$

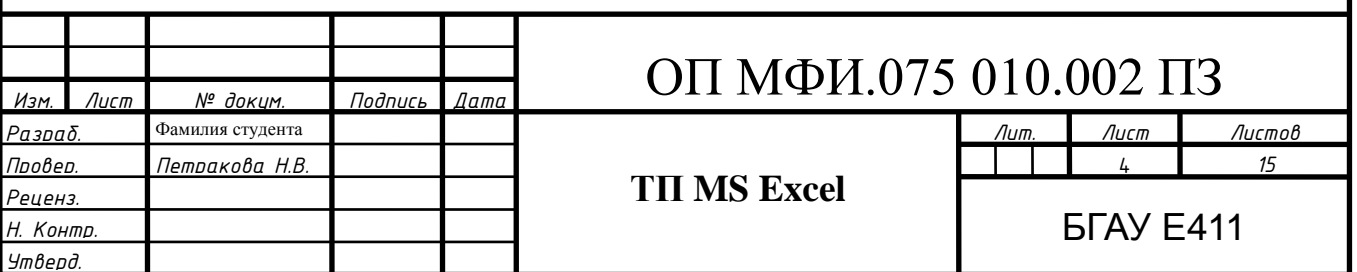

где  $I_0$  – тепловой (обратный) ток p-n-перехода,

U - напряжение, приложенное к p-n-переходу,

q = 1,6·10<sup>-19</sup> Кл – заряд электрона,  
\nk = 1,38·10<sup>-23</sup> 
$$
\frac{\text{Дж}}{\text{K}}
$$
 – постоянная Больциана

Т - температура р-п-перехода.

С учетом (1) и (2) составим систему нелинейных уравнений

$$
I = I_0 \left( e^{\frac{U \cdot q}{k \cdot T}} - 1 \right)
$$
  

$$
I = \frac{E - U}{r}
$$
 (3)

Подставим численные значения из условий задачи и произведем вычисления с помощью табличного процессора MS Excel (рис. 2.2):

$$
I = I_0 \left( e^{\frac{U \cdot q}{k \cdot T}} - 1 \right) = 10 \cdot 10^{-18} \cdot \left( e^{\frac{U \cdot 1, 6 \cdot 10^{-19}}{1, 38 \cdot 10^{-23} \cdot 300}} - 1 \right) = 10^{-17} \cdot (e^{U \cdot 38, 647} - 1)
$$
\n
$$
I = \frac{E - U}{r} = \frac{1 - U}{1} = 1 - U
$$
\n(4)

| ▼ |  | fx | = $(1,6^*$ CTENEHb $(10;-19)$ )/ $(1,38^*$ CTENEHb $(10;-23)*300)$ |  |  |  |  |
|---|--|----|--------------------------------------------------------------------|--|--|--|--|
|   |  |    |                                                                    |  |  |  |  |
|   |  |    |                                                                    |  |  |  |  |

Рис. 2.2. Результат вычисления в MS Excel

### Технология решения задачи в MS Excel

Графическим решением системы двух уравнений (4) является точка пересечения функций  $f_1$  и  $f_2$ .

Введем две функции переменной U

$$
\begin{cases}\nf_1(U) = 10^{-17} \cdot (e^{U \cdot 38,647} - 1) \\
f_2(U) = 1 - U\n\end{cases}
$$
\n(5)

Пусть переменная U изменяется в пределах от 0,9 до 0,97 В с шагом 0,005 В. Введем значения переменной U способом автозаполнения. В ячейку D2 введем формулу  $f_1(U)$ , а в ячейку E2 – формулу  $f_2(U)$ . Скопируем формулы способом автозаполнения в диапазоны ячеек D3:D16 и E3:E16, результат вычислений представлен в приложении 2 отчета по практике.

С помощью Мастера диаграмм построим графики функций  $f_1(U)$  и  $f_2(U)$ .

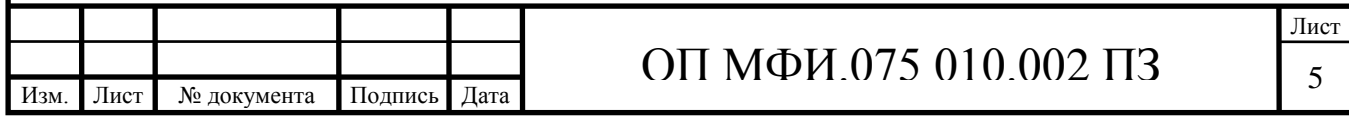

### Образец оформления приложения в отчете

### *Приложение 2*

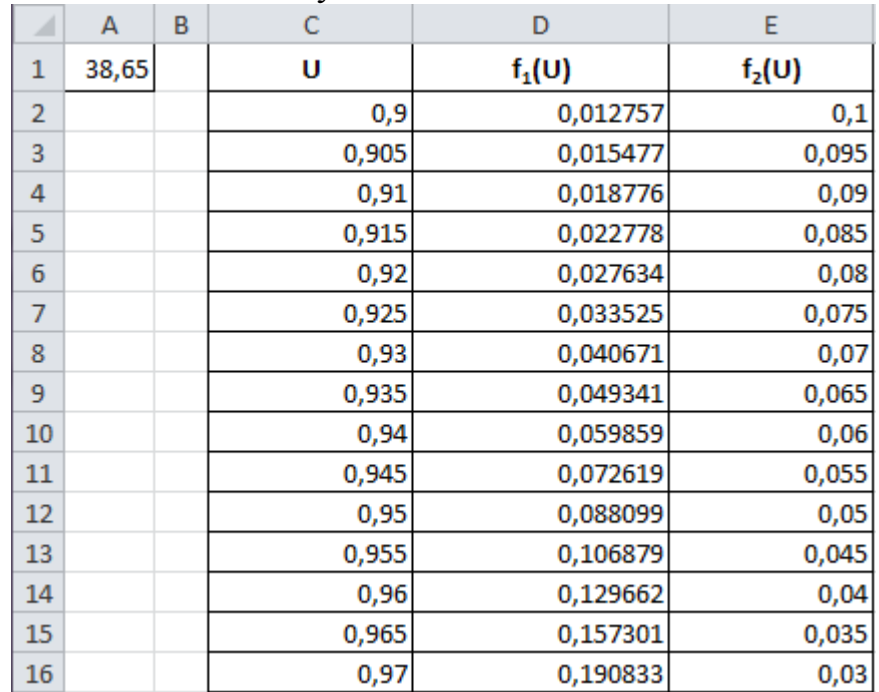

Результат вычислений

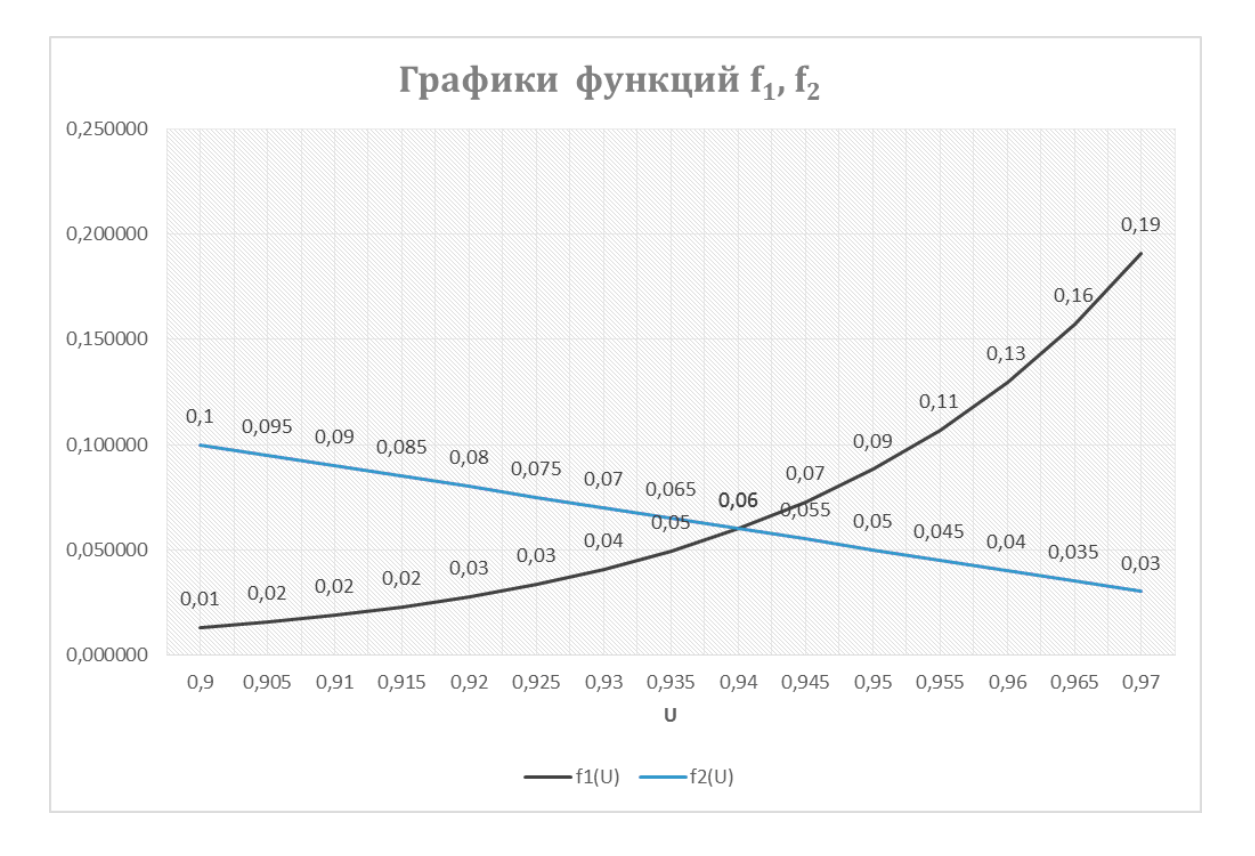

В точке пересечения с координатами  $U = 0.94$  В и I = 0.06 А находится решение системы нелинейных уравнений. Мощность, выделяемую на диоде, рассчитаем по формуле  $P = U$ <sup>I</sup>

$$
P = 0.94 \cdot 0.06 = 0.0564 \text{ Br.}
$$

#### Описание выполнения задания 3

Задание 3. Дана электрическая цепь (рис. 2.3), состоящая из трех ветвей. Известны величины ЭДС источников и сопротивлений в каждой ветви.

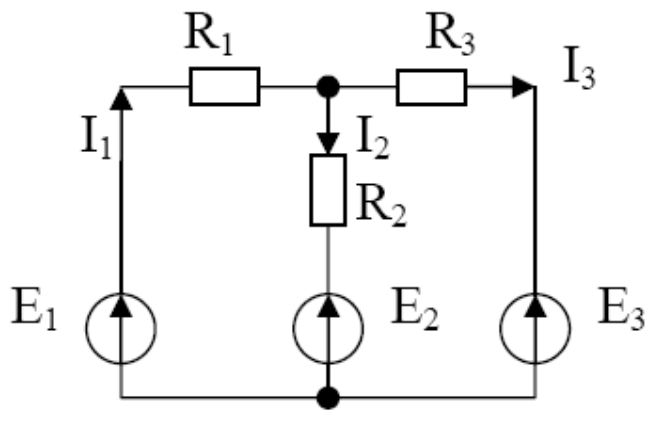

Рис. 2.3. Цепь постоянного тока

Заданы параметры цепи:  $E_1 = 10 B$ ,  $E_2 = 5 B$ ,  $E_3 = 3 B$ 

и сопротивлений в каждой ветви:

 $R_1 = 1$  Om,  $R_2 = 2$  Om,  $R_3 = 4$  Om.

Необходимо определить токи, протекающие в каждой ветви методом обратной матрицы и методом Крамера.

#### Выполнение задания:

Для трех неизвестных токов  $I_1$ ,  $I_2$ ,  $I_3$  составим систему из трех уравнений согласно первому и второму законам Кирхгофа:

$$
\begin{cases}\nE_1 = I_1 \cdot R_1 + I_2 \cdot R_2 + E_2 \\
E_1 = I_1 \cdot R_1 + I_3 \cdot R_3 + E_3 \\
I_1 = I_2 + I_3\n\end{cases} (1)
$$

и преобразуем ее следующим образом:

$$
\begin{cases}\nI_1 \cdot R_1 + I_2 \cdot R_2 + I_3 \cdot 0 = E_1 - E_2 \\
I_1 \cdot R_1 + I_2 \cdot 0 + I_3 \cdot R_3 = E_1 - E_3 \\
I_1 \cdot 1 - I_2 \cdot 1 - I_3 \cdot 1 = 0\n\end{cases}
$$
\n(2)

Подставим численные данные и получим матрицу коэффициентов:

$$
A = \begin{pmatrix} R_1 & R_2 & 0 \\ R_1 & 0 & R_3 \\ 1 & -1 & -1 \end{pmatrix} = \begin{pmatrix} 1 & 2 & 0 \\ 1 & 0 & 4 \\ 1 & -1 & -1 \end{pmatrix}
$$
 (3)

и матрицу свободных членов:

$$
B = \begin{pmatrix} E_1 - E_2 \\ E_1 - E_3 \\ 0 \end{pmatrix} = \begin{pmatrix} 10 - 5 \\ 10 - 3 \\ 0 \end{pmatrix} = \begin{pmatrix} 5 \\ 7 \\ 0 \end{pmatrix}
$$
 (4)

Решение системы уравнений (1) найдем как

$$
X = \begin{pmatrix} I_1 \\ I_2 \\ I_3 \end{pmatrix} = A^{-1} \cdot B \tag{5}
$$

### Технология решения СЛАУ в MS Excel методом обратной матрицы

В диапазон ячеек А2:С4 (рис. 2.4) ввести матрицу коэффициентов, а в диапазон ячеек Е2:Е4 - матрицу свободных членов.

| 1 | Матрица коэффициентов [А] | Матрица свободных<br>членов [B] |  |
|---|---------------------------|---------------------------------|--|
|   |                           |                                 |  |
| 3 |                           |                                 |  |
|   |                           |                                 |  |

Рис. 2.4. Ввод исходных данных

|                | Вычисление обратной матрицы $A^{-1}$ |                                  |                        |                                        |                                                           |                                                                             |   |   |                                      |     |        |   |  |
|----------------|--------------------------------------|----------------------------------|------------------------|----------------------------------------|-----------------------------------------------------------|-----------------------------------------------------------------------------|---|---|--------------------------------------|-----|--------|---|--|
|                | МОБР                                 | $\mathbf{v}$                     | $\left( \equiv\right)$ | $\times \checkmark$ $f_x$ =MO5P(A2:C4) |                                                           |                                                                             |   |   |                                      |     |        |   |  |
|                | A                                    | B                                | Ċ                      | D                                      | Ε                                                         | F                                                                           | G | H |                                      |     | K      | L |  |
| 1              | Матрица коэффициентов [А]            |                                  |                        |                                        | Матрица свободных<br>членов [B]                           |                                                                             |   |   |                                      |     |        |   |  |
| $\overline{2}$ | 1                                    | 2                                | 0                      |                                        | 5                                                         |                                                                             |   |   |                                      |     |        |   |  |
| 3              | 1.                                   | 0                                | 4                      |                                        | 7                                                         |                                                                             |   |   |                                      |     |        |   |  |
| 4              | 1                                    | $-1$                             | $-1$                   |                                        | 0                                                         |                                                                             |   |   |                                      |     |        |   |  |
| 5              |                                      |                                  |                        |                                        |                                                           |                                                                             |   |   |                                      |     |        |   |  |
| 6              |                                      |                                  |                        |                                        | Аргументы функции                                         |                                                                             |   |   |                                      |     |        |   |  |
|                |                                      | Обратная матрица                 |                        | <b>MOEP</b>                            |                                                           |                                                                             |   |   |                                      |     |        |   |  |
| $\overline{7}$ |                                      | коэффициентов [А <sup>-1</sup> ] |                        |                                        | Es:<br>$= \{1;2;0;1;0;4;1;-1;-1\}$<br>Массив<br>A2:C4     |                                                                             |   |   |                                      |     |        |   |  |
| 8              | (A2:C4)                              |                                  |                        |                                        |                                                           |                                                                             |   |   | $= \{0,285714285714286;0,1428571428$ |     |        |   |  |
| 9              |                                      |                                  |                        |                                        | Возвращает обратную матрицу (матрица хранится в массиве). |                                                                             |   |   |                                      |     |        |   |  |
| 10             |                                      |                                  |                        |                                        |                                                           | Массив числовой массив с равным количеством строк и столбцов, либо диапазон |   |   |                                      |     |        |   |  |
| 11             |                                      |                                  |                        |                                        |                                                           | или массив.                                                                 |   |   |                                      |     |        |   |  |
| 12             |                                      |                                  |                        |                                        |                                                           |                                                                             |   |   |                                      |     |        |   |  |
| 13             |                                      |                                  |                        |                                        | Значение: 0,285714286                                     |                                                                             |   |   |                                      |     |        |   |  |
| 14             |                                      |                                  |                        |                                        | Справка по этой функции                                   |                                                                             |   |   |                                      | OK. | Отмена |   |  |
| 15             |                                      |                                  |                        |                                        |                                                           |                                                                             |   |   |                                      |     |        |   |  |

Рис. 2.5. Вычисление обратной матрицы

Ввод осуществляется комбинации массива нажатием клавиш Shift+Ctrl+Enter.

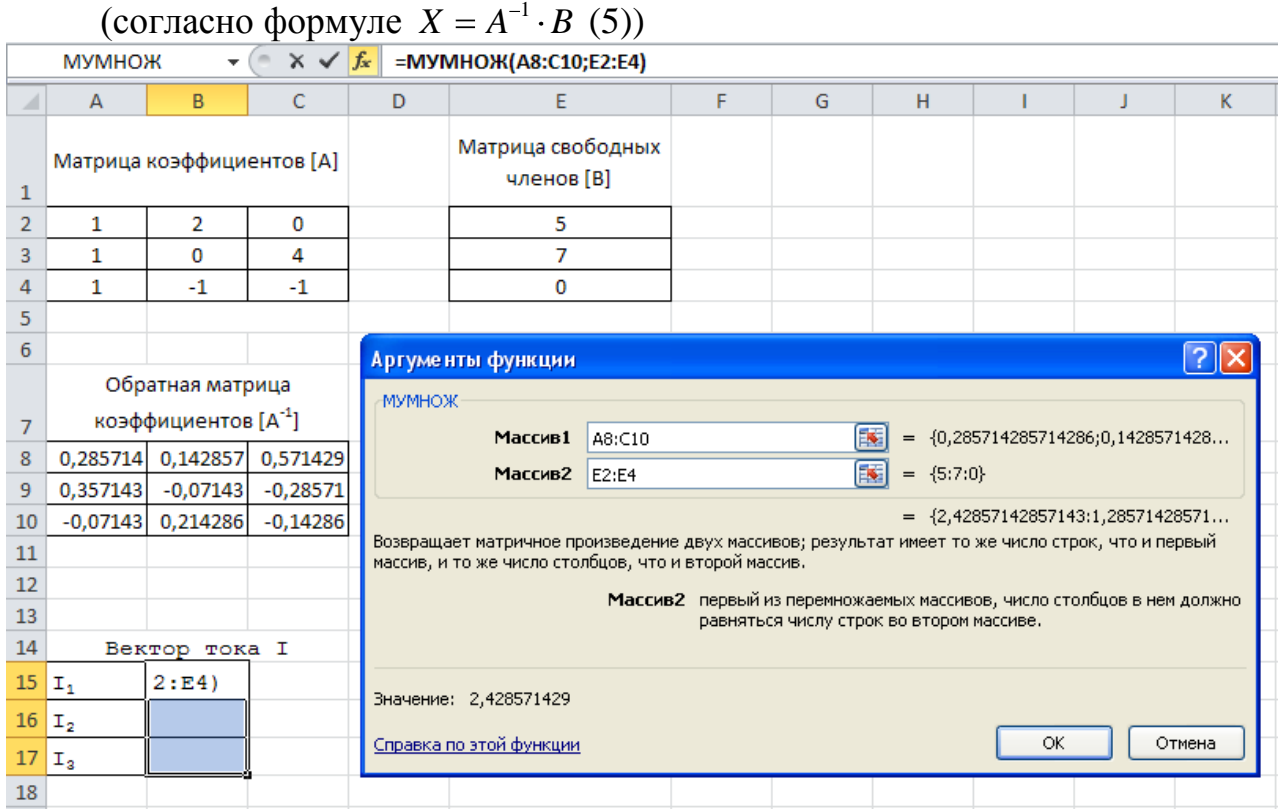

### **Умножение обратной матрицы на матрицу свободных членов**

Рис. 2.6. Вычисление произведения двух матриц

Полученный результат (рис. 2.7) является истинным, что можно проверить по первому закону Кирхгофа – третье уравнение системы (1), проверка представлена на рис. 2.7.

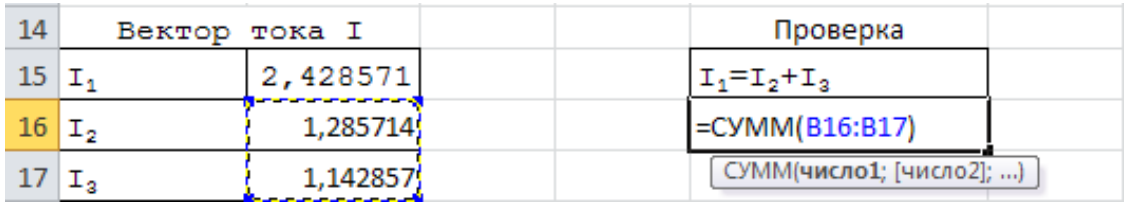

Рис. 2.7. Проверка полученного результата по первому закону Кирхгофа

### **Технология решения СЛАУ в MS Excel методом Крамера**

Для определения токов в цепи методом Крамера найдем определитель матрицы **А**.

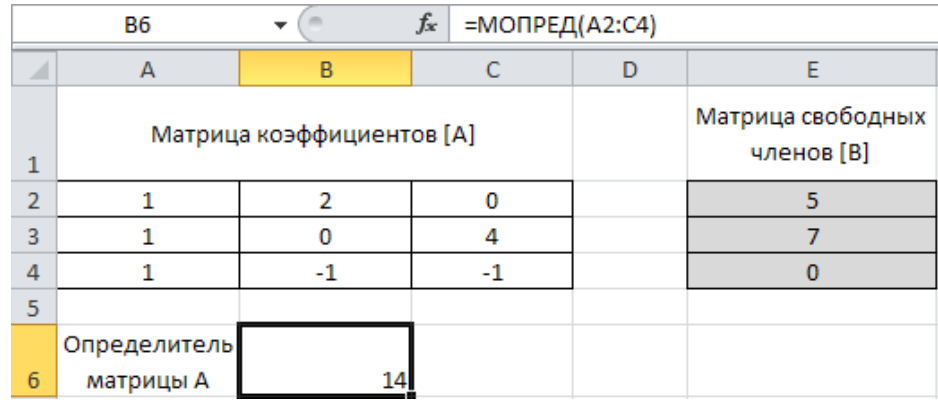

### Рис. 2.8. Вычисление определителя матрицы

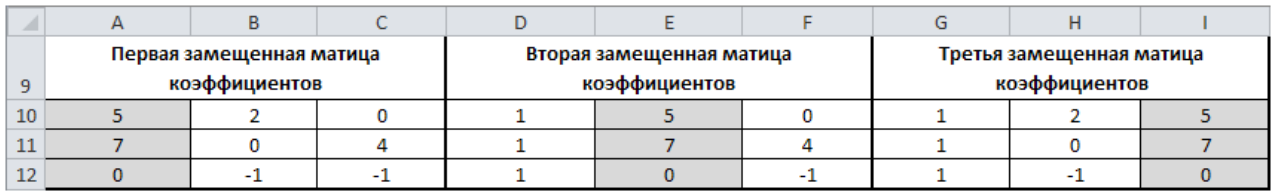

### Рис. 2.9. Получение замещенных матриц коэффициентов

|    | А                        | В             | C                | D            | E                        | F                | G                        | н    |                  |  |
|----|--------------------------|---------------|------------------|--------------|--------------------------|------------------|--------------------------|------|------------------|--|
|    | Первая замещенная матица |               |                  |              | Вторая замещенная матица |                  | Третья замещенная матица |      |                  |  |
| 9  |                          | коэффициентов |                  |              | коэффициентов            |                  | коэффициентов            |      |                  |  |
| 10 |                          |               | 0                |              | 5                        | 0                |                          |      | 5                |  |
| 11 |                          | 0             | 4                |              |                          | 4                |                          | 0    |                  |  |
| 12 | 0                        | $-1$          | $-1$             | 1            | $\mathbf{0}$             | $-1$             | 1                        | $-1$ | $\mathbf{0}$     |  |
| 13 |                          |               |                  |              |                          |                  |                          |      |                  |  |
| 14 |                          |               |                  |              |                          |                  |                          |      |                  |  |
|    | Определитель             |               |                  | Определитель |                          |                  | Определитель             |      |                  |  |
|    | первой                   |               |                  | второй       |                          |                  | третьей                  |      |                  |  |
| 15 | матрицы                  | 34            |                  | матрицы      | 18                       |                  | матрицы                  | 16   |                  |  |
| 16 |                          |               |                  |              |                          |                  |                          |      | =МОПРЕД(G10:I12) |  |
| 17 |                          |               | =МОПРЕД(A10:C12) |              |                          | =МОПРЕД(D10:F12) |                          |      |                  |  |
| 18 |                          |               |                  |              |                          |                  |                          |      |                  |  |

Рис. 2.10. Вычисление определителя замещенных матриц

#### По полученным значениям определителей рассчитаем токи:

| ◢  | A                      | B        | C          | D                      | <b>.</b><br>E | F | G                       | H  |
|----|------------------------|----------|------------|------------------------|---------------|---|-------------------------|----|
|    | Определитель           |          |            |                        |               |   |                         |    |
| 6  | матрицы А              | 14       |            |                        |               |   |                         |    |
| 7  |                        |          |            |                        |               |   |                         |    |
| 14 |                        |          |            |                        |               |   |                         |    |
|    | Определитель<br>первой |          |            | Определитель<br>второй |               |   | Определитель<br>третьей |    |
|    | матрицы                |          |            | матрицы                |               |   | матрицы                 |    |
| 15 |                        | 34       |            |                        | 18            |   |                         | 16 |
| 16 |                        |          |            |                        |               |   |                         |    |
| 17 | Вектор тока I          |          | $=$ B15/B6 |                        |               |   |                         |    |
| 18 | I1                     | 2,428571 |            |                        |               |   |                         |    |
| 19 | I2                     | 1,285714 | $=E15/B6$  |                        |               |   |                         |    |
| 20 | I3                     | 1,142857 |            |                        |               |   |                         |    |
| 21 |                        |          | $=$ H15/B6 |                        |               |   |                         |    |
| 22 |                        |          |            |                        |               |   |                         |    |

Рис. 2.11. Расчет вектора тока I

Результаты расчетов с использованием методов Крамера и метода обратной матрицы совпадают.

### Образец оформления приложения 4 к заданию 4

В отчете – краткое описание выполненного задания – построение и расчет электронной таблицы в MS Excel, построение гистограммы.

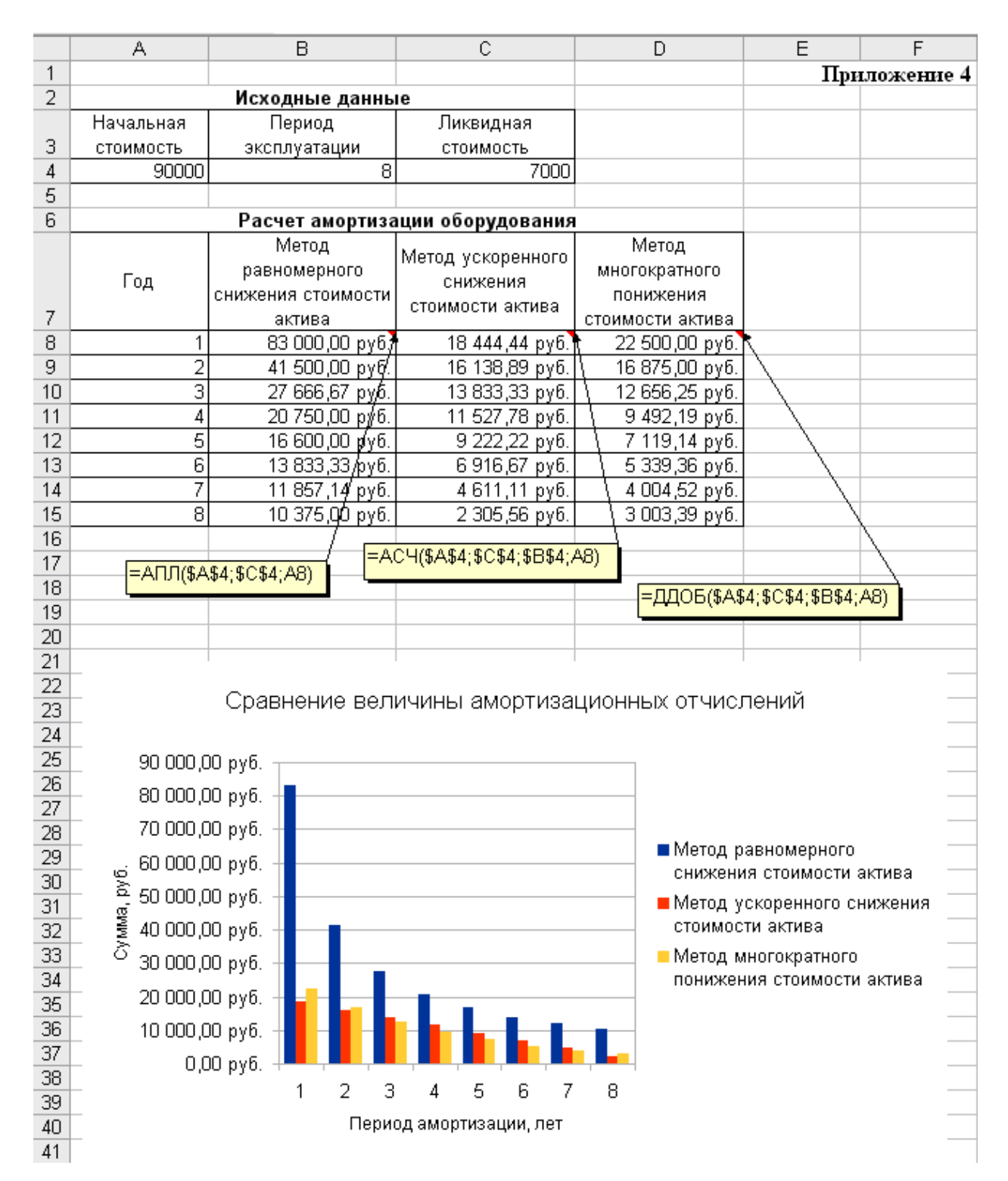

**Учебное издание**

**Наталья Васильевна Петракова**

# **МЕТОДИЧЕСКИЕ УКАЗАНИЯ И ЗАДАНИЯ ПО УЧЕБНОЙ ПРАКТИКЕ**

*«По получению первичных профессиональных умений и навыков»*

**Редактор Павлютина И.П.**

Подписано к печати 16.06.2017 г. Формат 60х84. 1/16. Бумага печатная. Усл. печ. л. 1,63. Тираж 50 экз. Изд. № 5327.

Издательство Брянского государственного аграрного университета **243365, Брянская обл., Выгоничский район, п. Кокино, БГАУ**